# Your Guide to Year-End Reporting

Last Modified on 11/19/2024 11:12 pm EST

As the year comes to a close, it's the perfect time to reflect, plan, and prepare for what's ahead. That's why we created this Year-End Reporting Guide—to walk you through some of the Jackrabbit reports that make wrapping up the year easier. From evaluating your financial health to simplifying tax preparation and uncovering key enrollment trends, these reports provide the insights you need to end the year with confidence and start the next one strong.

We've included some things to consider to spark your thinking as you plan for the future. Let's dive in and get you ready for success!

## Things to Consider

#### **Do you need to generate end-of-year enrollment reporting?**

 $\circ$  Enrollment reports help you analyze trends, identify growth opportunities, and make informed decisions about class offerings, staffing, and revenue projections for the new year.

#### **Should you adjust class offerings so you can fill more spots and add in-demand classes?**

 $\circ$  Identify successful classes that drive maximum revenue through key insights found in Enrollment reports.

#### **Are you considering adjusting your tuition fees to cover business expenses?**

 $\circ$  Revenue reports help you determine if you have met your fiscal goals for the year.

#### **Cash or accrual accounting? Who knows?**

Jackrabbit uses cash accounting revenue reporting. If you use accrual accounting, you will have to make some adjustments. Learn more about **Accounting and Jackrabbit**.

#### **Did you collect charitable donations throughout the year using the Store feature?**

 $\circ$  Run a Revenue Summary report to see the total charitable donations you collected. Learn more about **Accepting Charitable Donations in Jackrabbit**and additional reporting options.

Once you've answered the questions above, it's time to put your plans into action with Jackrabbit's reporting tools!

Don't miss out! Download this**End of Year Checklist**to wrap up your year with ease.

**Expand/Collapse All**

## Plan Ahead

Run reports on a regular basis and take action with the results.

Use the blue links to learn more about related topics. The links will open in a new tab or window.

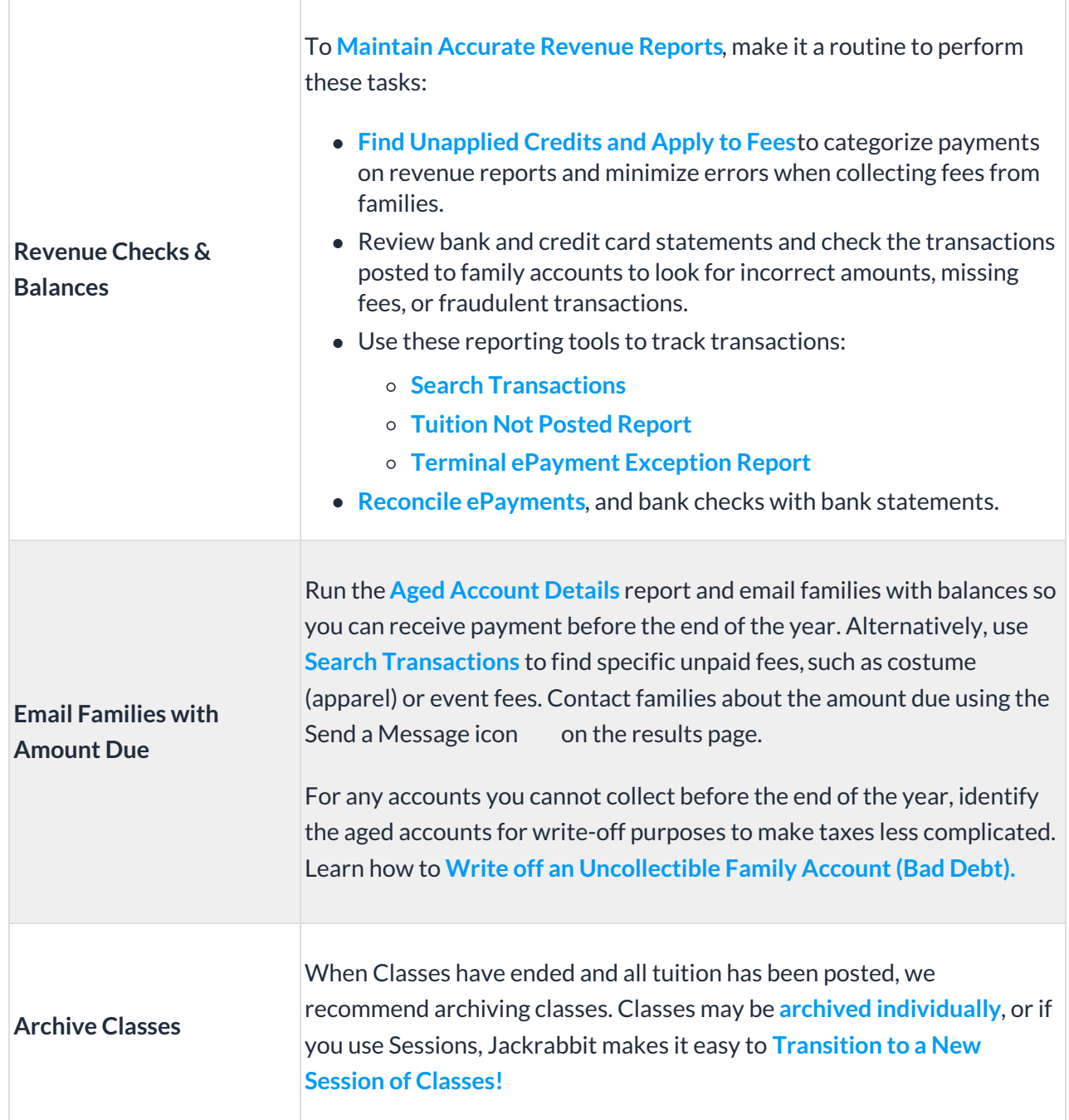

For businesses using the accrual method of accounting, refer to **Convert Cash Accounting Records to Accrual at Period End**.

## Run & Review Revenue Reporting

These revenue reports give you a clear overview of posted fees, payments by Category, and any

outstanding balances from customers.

Use the blue links to learn more about related topics. The links will open in a new tab or window.

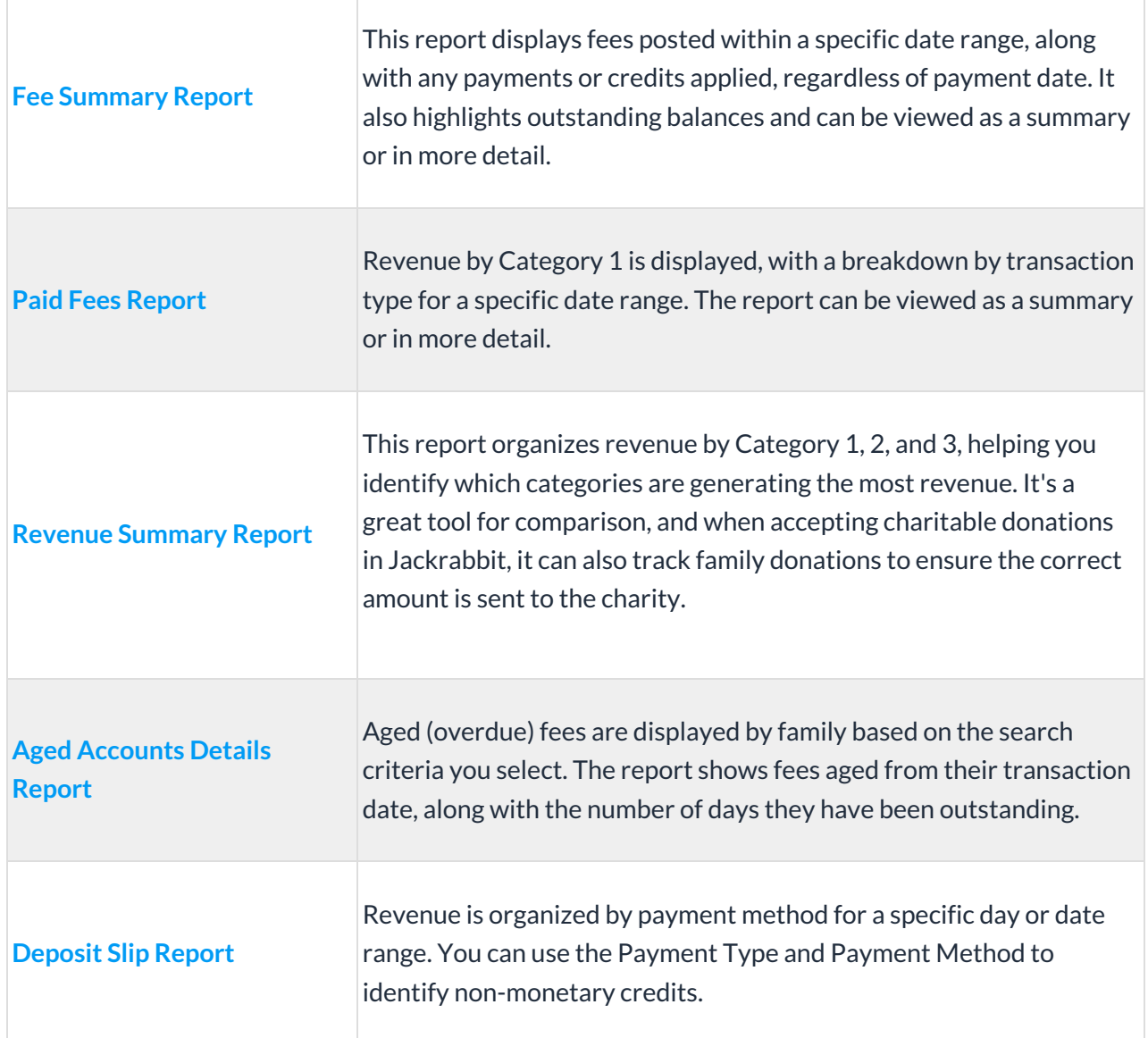

## Run & Review Enrollment Reporting

Use these enrollment reports to identify your most successful classes. If some classes aren't as popular, the drop history can reveal areas that may need adjustments or changes. Also, remember to check your waitlists—this could be a sign that it's time to add more classes!

Use the blue links to learn more about related topics. The links will open in a new tab or window.

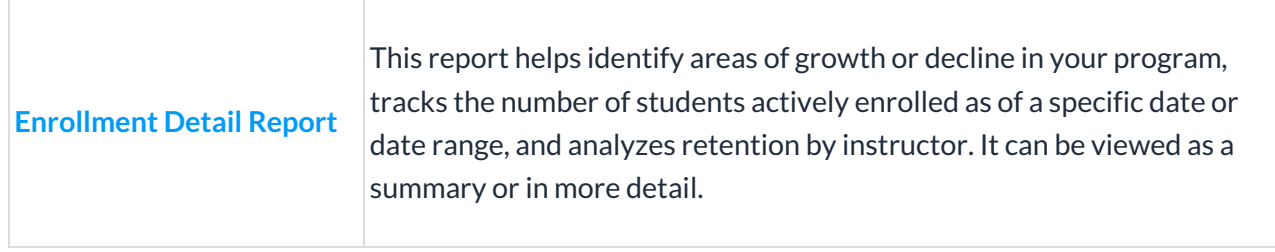

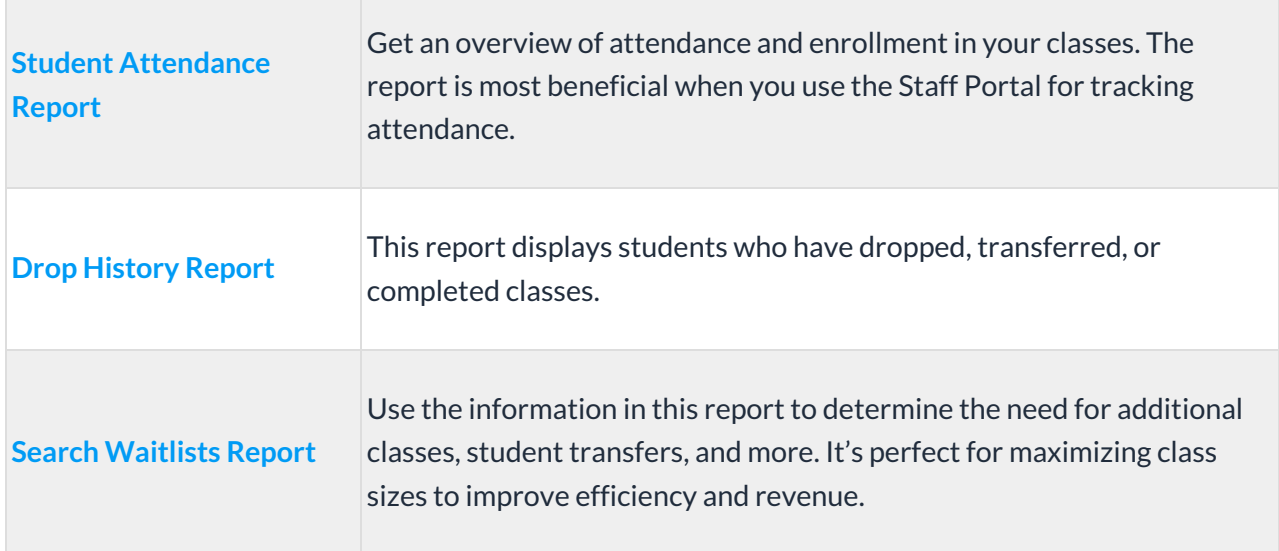

After running your enrollment reports, consider moving inactive families who haven't been active for over 18 months to the **Lead File**. This keeps your data current and could reduce monthly fees, as families in the Lead File don't count toward your Jackrabbit subscription.

We've also compiled these additional resources to help supercharge your year-end preparations!

## Jackrabbit Blog Posts

**Annual Reporting Guide**

**Understanding End of Year Reporting Responsibilities as a Youth Activity Business Owner Financial Reporting Roadmap for Your New Season**

## On-Demand Webinar Series

**Identify Frequently Dropped Classes with the Enrollment Detail Report Accurate Student Enrollment Made Easy with Jackrabbit Class Grow Class Enrollment with the Help of Jackrabbit's Enrollment Detail Report Compare Annual Student Enrollment with Jackrabbit's Enrollment Detail Report Manage Trial Enrollments with Jackrabbit Enrollment Detail Report**

Contact us if you have questions about any information included in this Guide to Year-End Reporting. Click on the question mark in Jackrabbit to request assistance, or **click here** to book a call with one of our Support Specialists.